## **Extraindo XMLs TacRetail3**

- Como extrair XML?
- Como baixar XML?
- Obter XML para enviar a contabilidade?

# **Extrair XMLs TacRetail3**

#### $\odot$ **Informações**

O arquivo XML, é aquele que contém a nota fiscal emitida após uma venda. Esse arquivo é utilizado pela SEFAZ para armazenar as informações fiscais da operação comercial, como a nota fiscal eletrônica. Este arquivo deve permanecer disponível para a consulta e armazenamento digital.

A legislação diz, que, o arquivo deve permanecer disponível para download pelo destinatário, o que requer um local apropriado para seu armazenamento pelo período de 5 anos.

#### ◎ **Dica**

Visando facilitar o operacional e a segurança de armazenamento destes arquivos, foi desenvolvido uma ferramenta para busca e extração dos arquivos diretamente da pasta TacRetail3.

### **Extraindo XMLs diretamente da pasta TacRetail3**

**Para extrair as XMLs baixe e execute a ferramenta [Donwload XMLs Linx - 1.3.bat](https://share.linx.com.br/download/attachments/121275035/Donwload%20XMLs%20Linx%20-%201.3.bat?version=1&modificationDate=1579183005946&api=v2)**

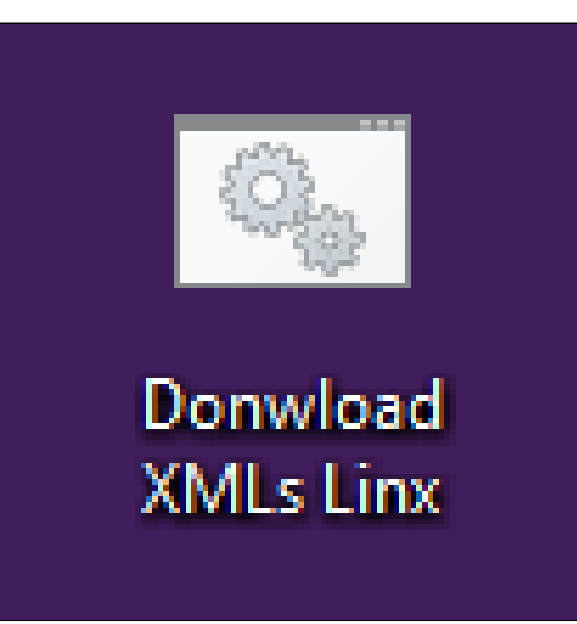

### **Importante**

**Após fazer o download a ferramenta é salva na sua pasta de downloads. Copie ela para a área de trabalho.**

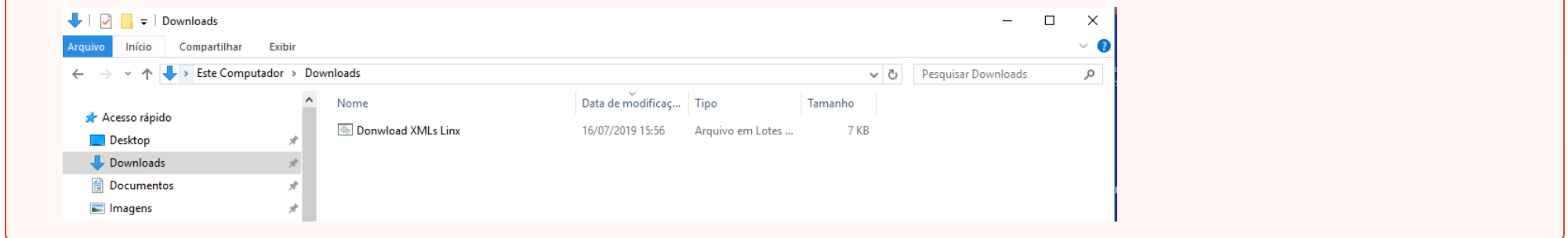

**Dê um duplo clique para abrir a ferramenta. Com a tela aberta, você deve digitar o mês que deseja extrair as XMLs conforme sequencia informada 1 para janeiro, 2 para fevereiro e assim sucessivamente.**

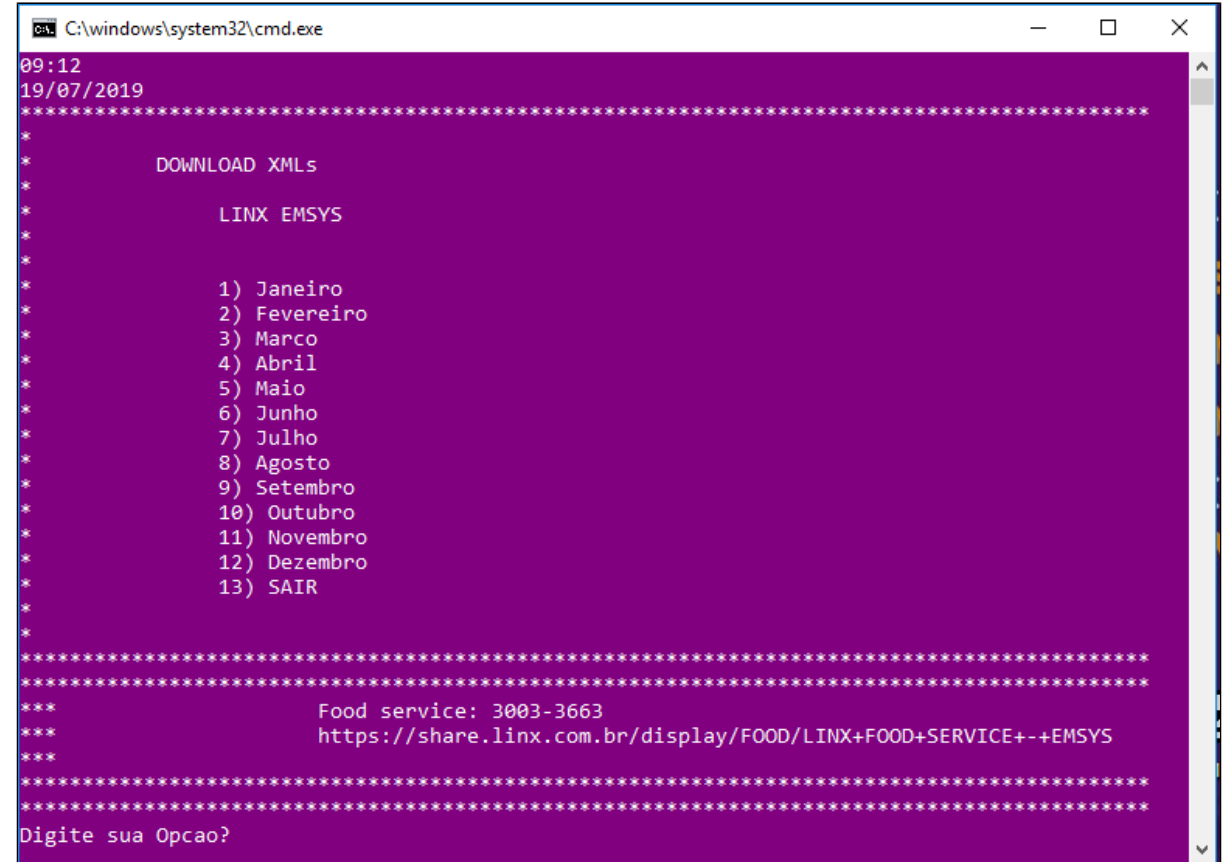

**Exemplo: 5 para o mês de maio e aperte Enter.**

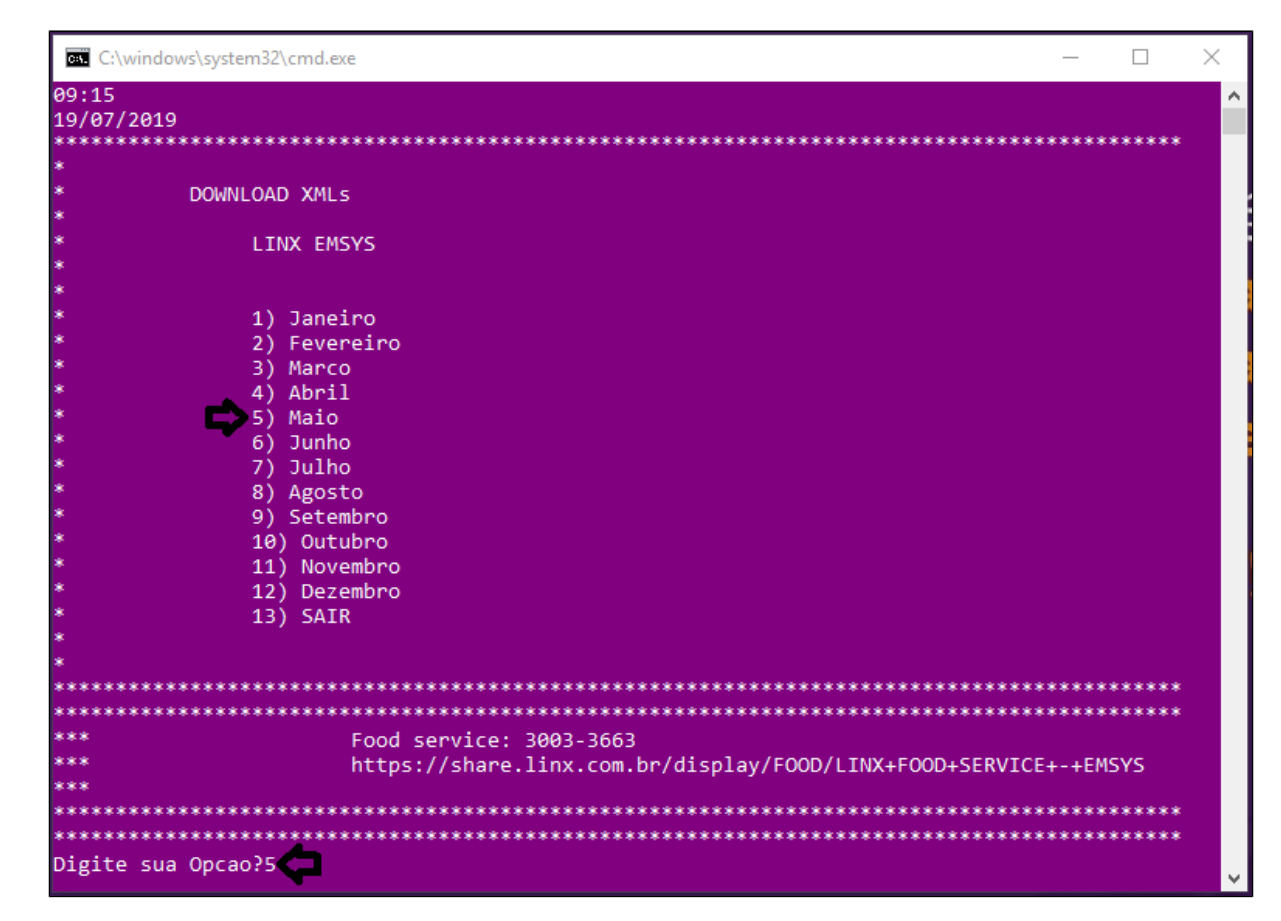

**A ferramenta irá extrair todos os arquivos XMLs do mês selecionado e salvará em uma pasta em sua área de trabalho.**

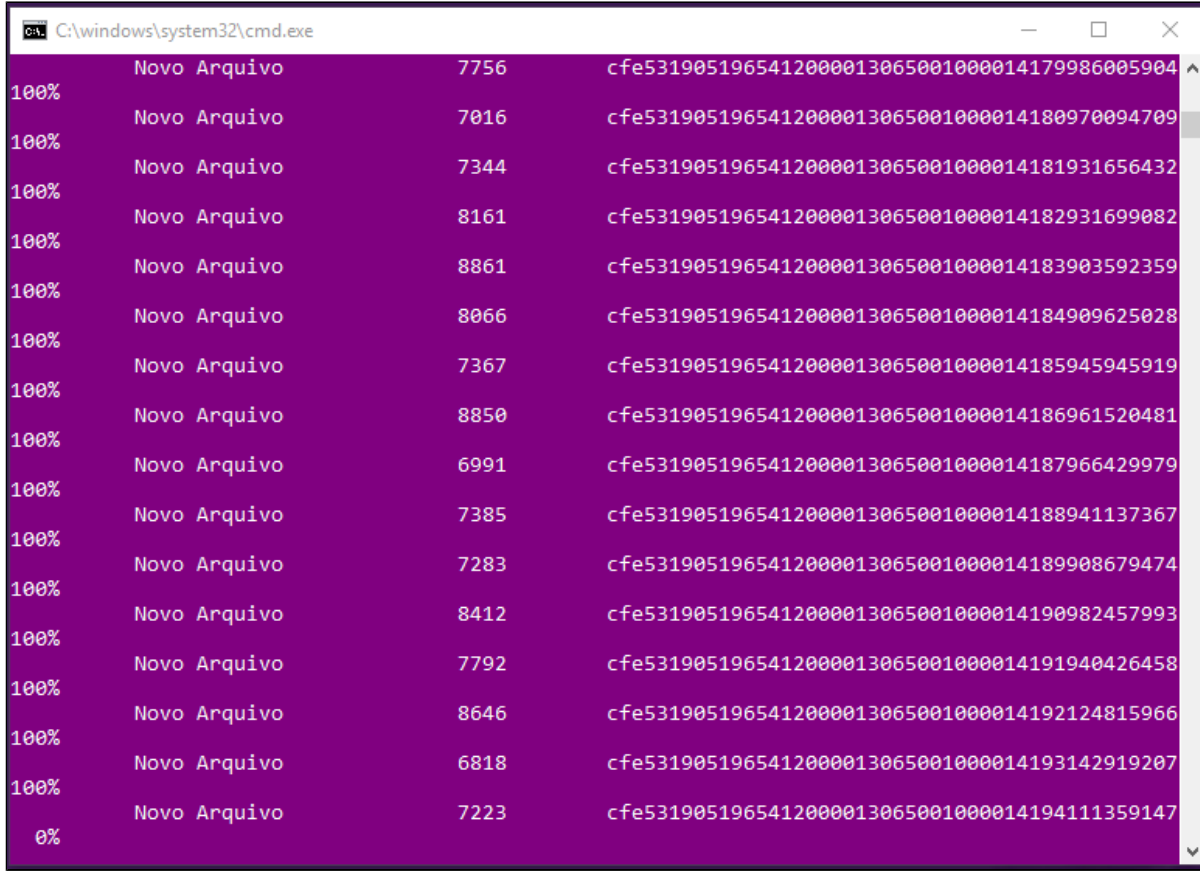

**Após concluir a extração aperte qualquer tecla para voltar ao menu principal.**

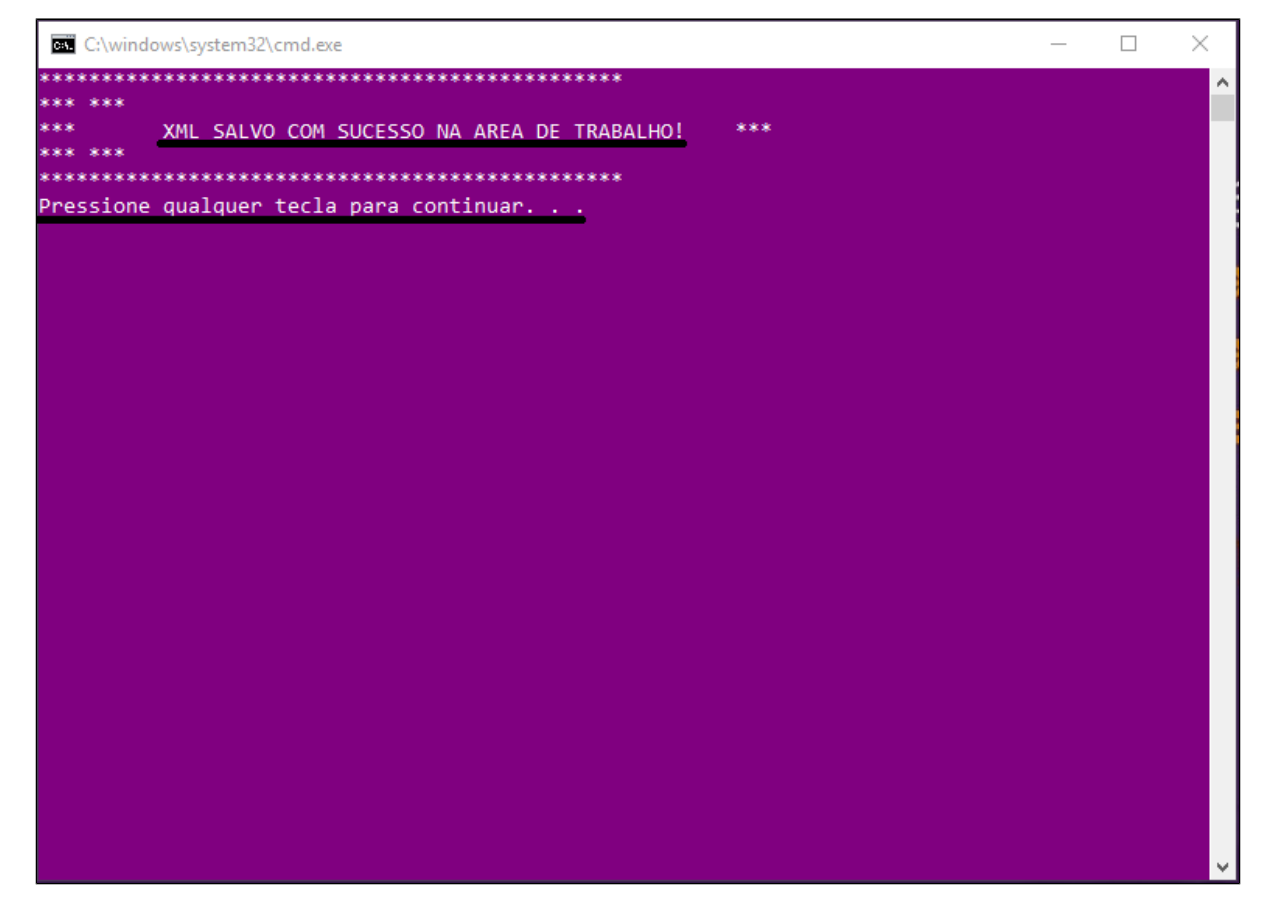

**Digite 13 e aperte enter para sair ou pode fechar no X.**

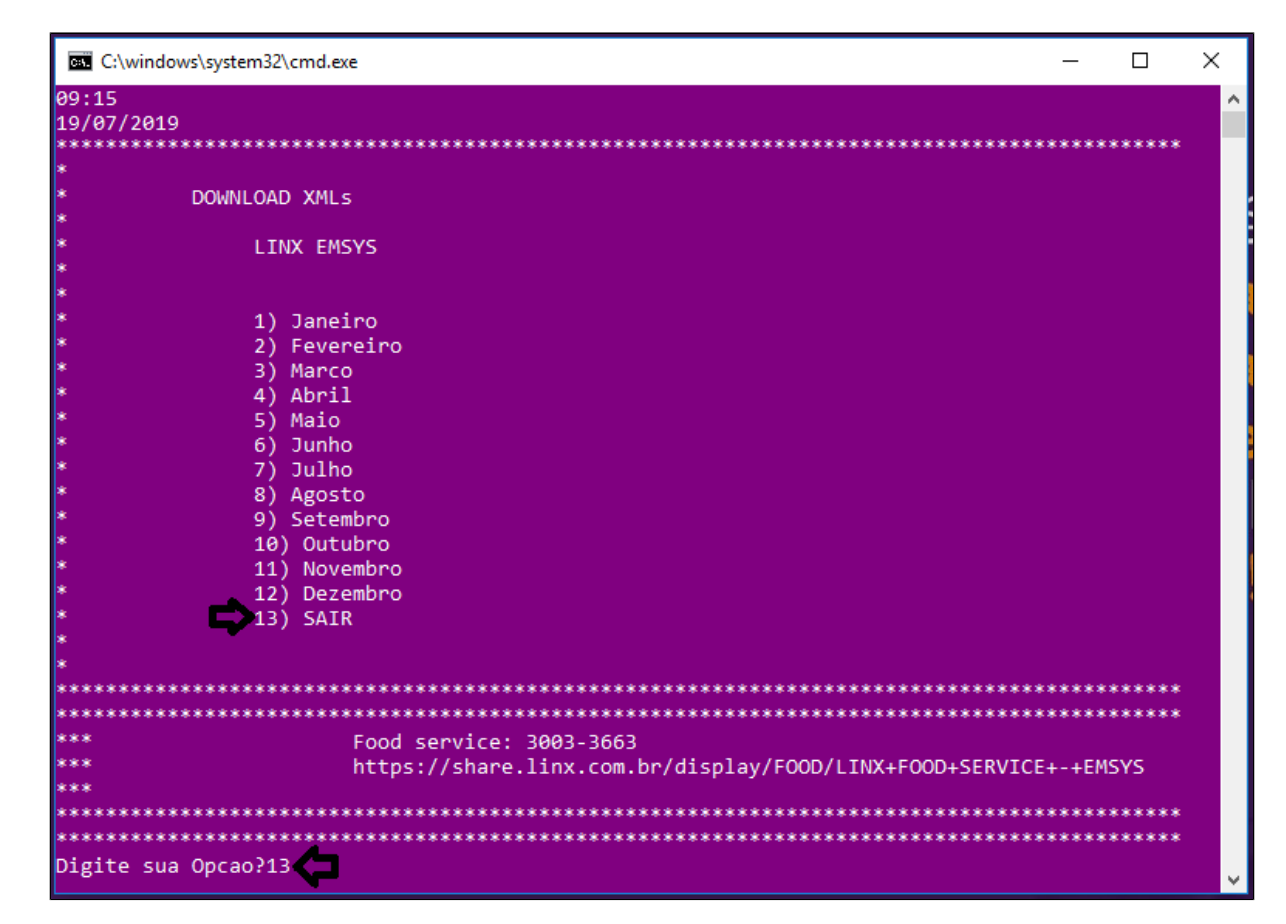

**As XMLs estarão salvas na área de trabalho com o nome do mês selecionado.**

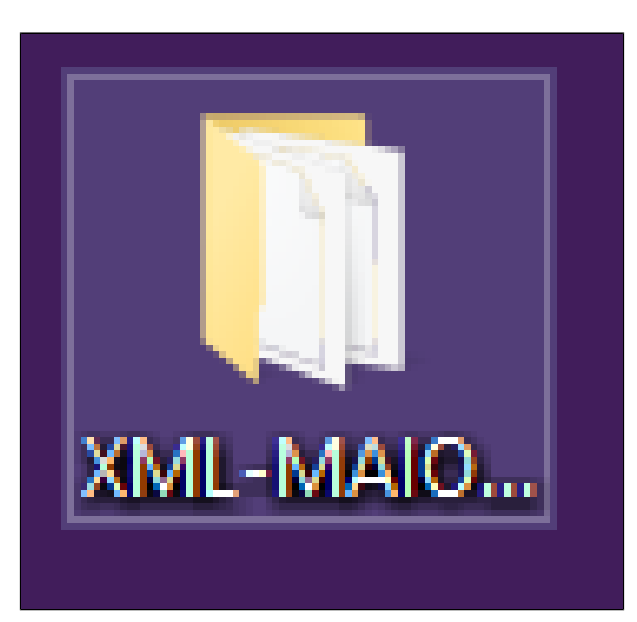

**Está com alguma dúvida?**

**Consulte todos nossos guias na busca de nossa página principal [Clicando aqui](https://share.linx.com.br/display/FSRASC/LINX+FOOD+SERVICE+-+EMSYS)**